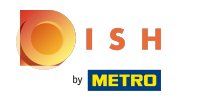

## Al șaptelea pas este să adăugați o descriere care va fi afișată pe site-ul dvs.  $\odot$

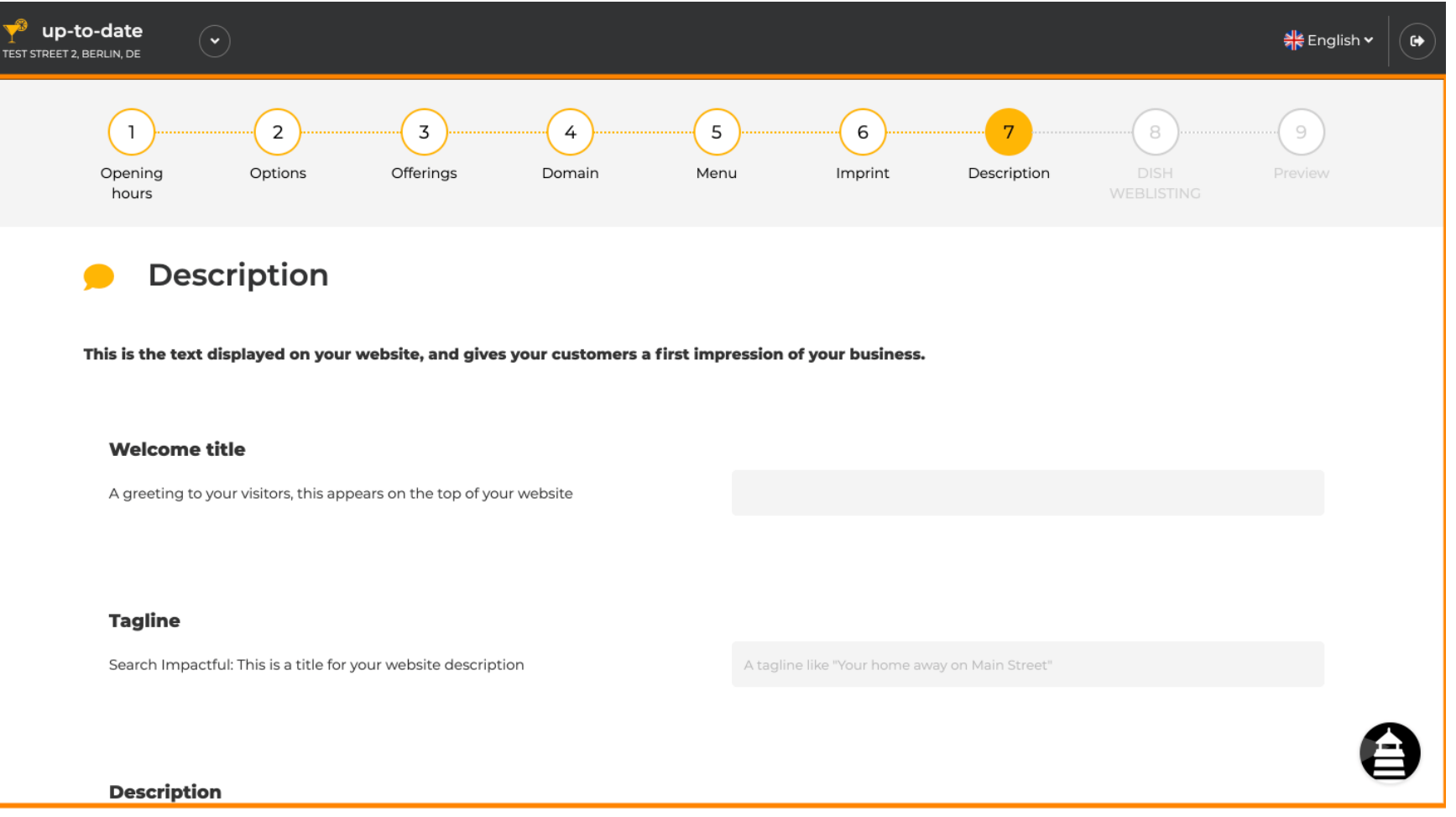

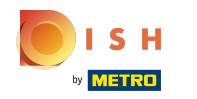

### Salutați-vă vizitatorii cu un titlu de bun venit . Introduceți-l în câmpul de text desemnat.  $\odot$

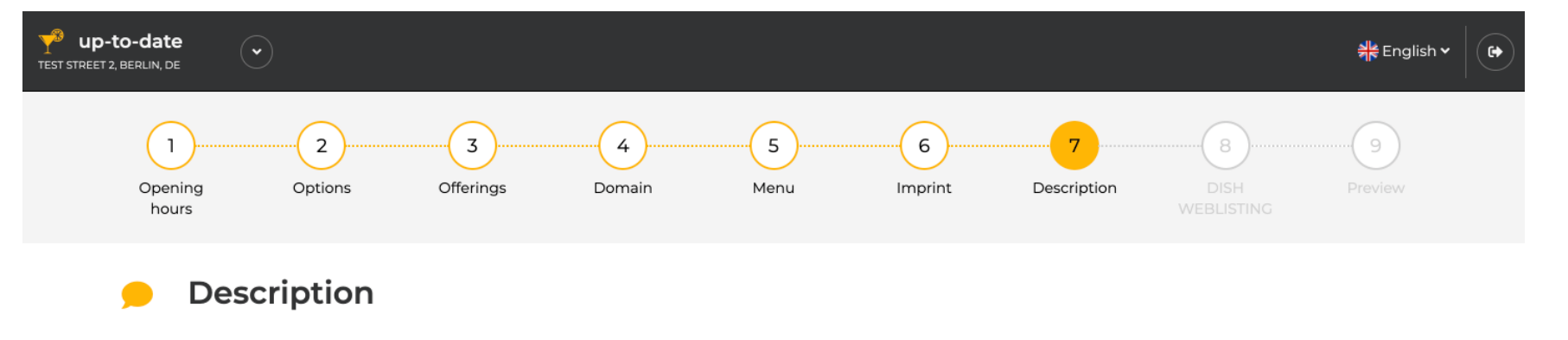

This is the text displayed on your website, and gives your customers a first impression of your business.

#### **Welcome title**

A greeting to your visitors, this appears on the top of your website

#### **Tagline**

Search Impactful: This is a title for your website description

A tagline like "Your home away on Main Street"

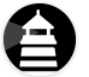

#### **Description**

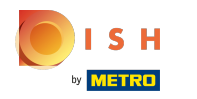

#### Alegeți un slogan unic ca titlu pentru descrierea site-ului dvs.  $\bigcirc$

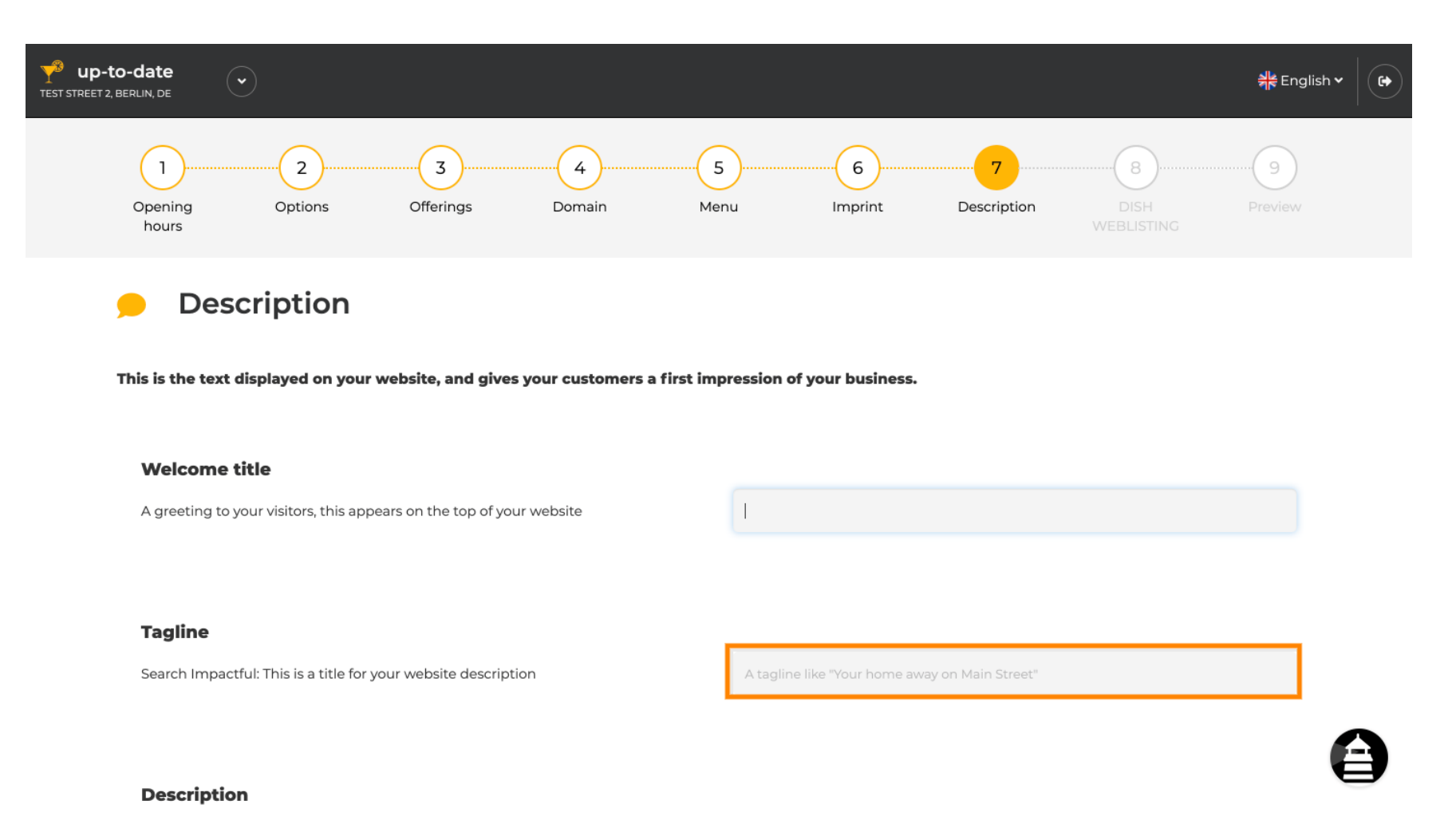

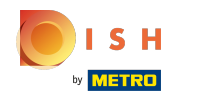

Derulați în jos până când vedeți un editor de text pentru descrierea dvs.  $\odot$ 

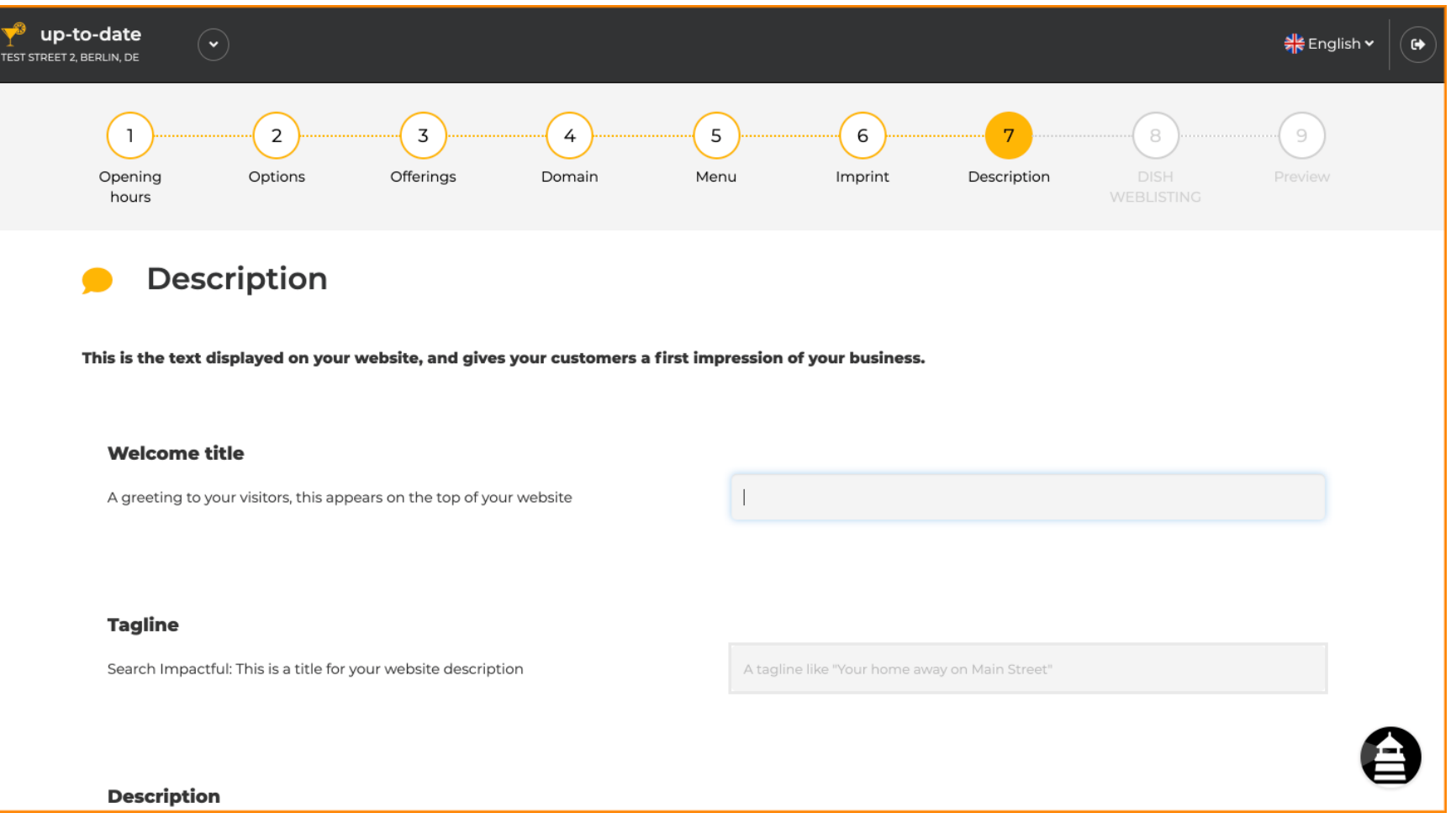

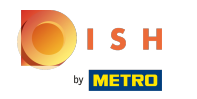

Oferă o scurtă prezentare a unității și tastați-o în editor. Notă: va fi afișat pe site-ul web sub titlul  $\bigcirc$ introdus anterior.

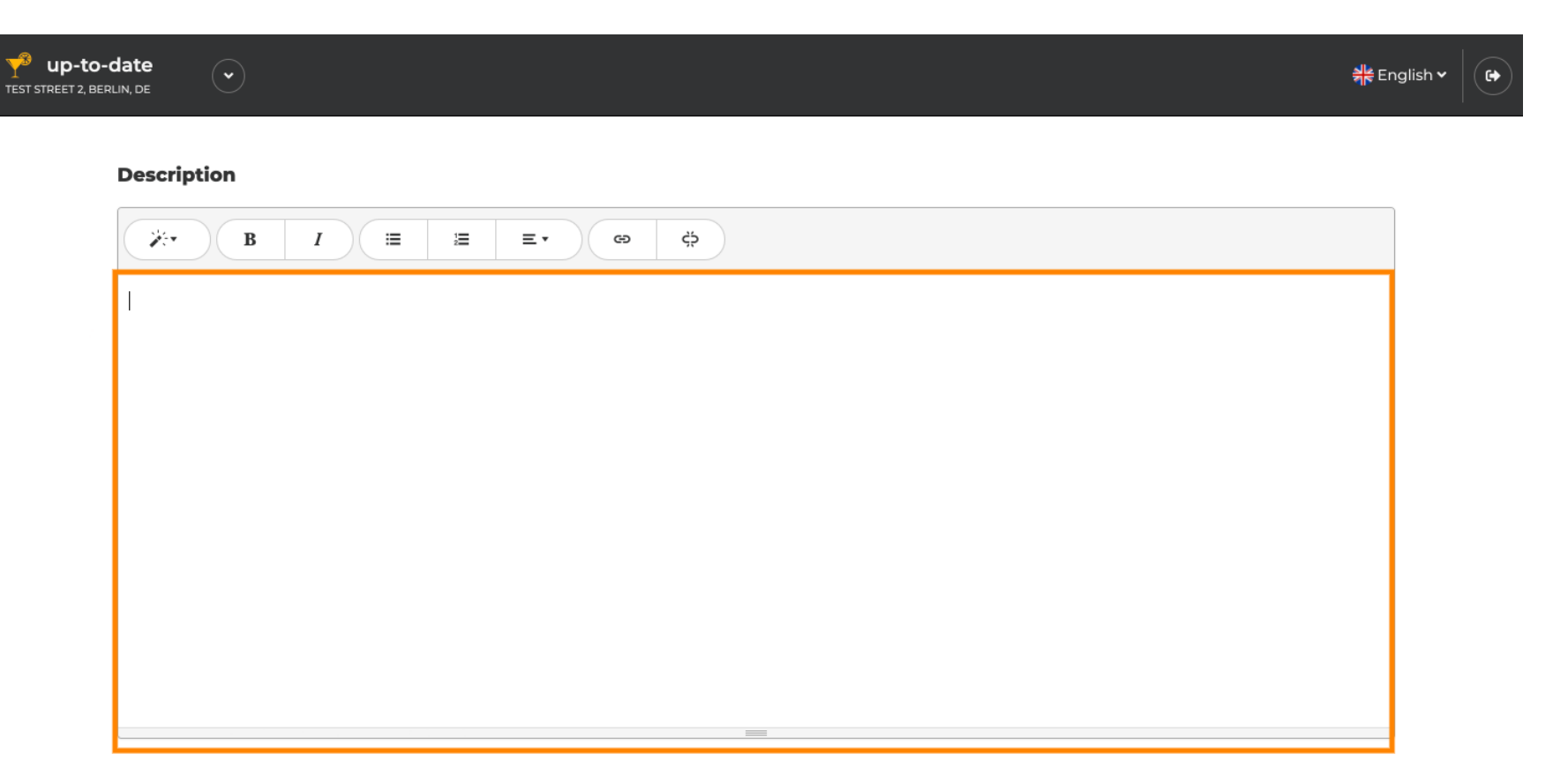

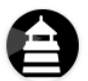

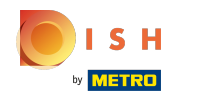

Pentru a trece la următorul pas de confgurare, faceți clic pe Continuare .  $\bigcirc$ 

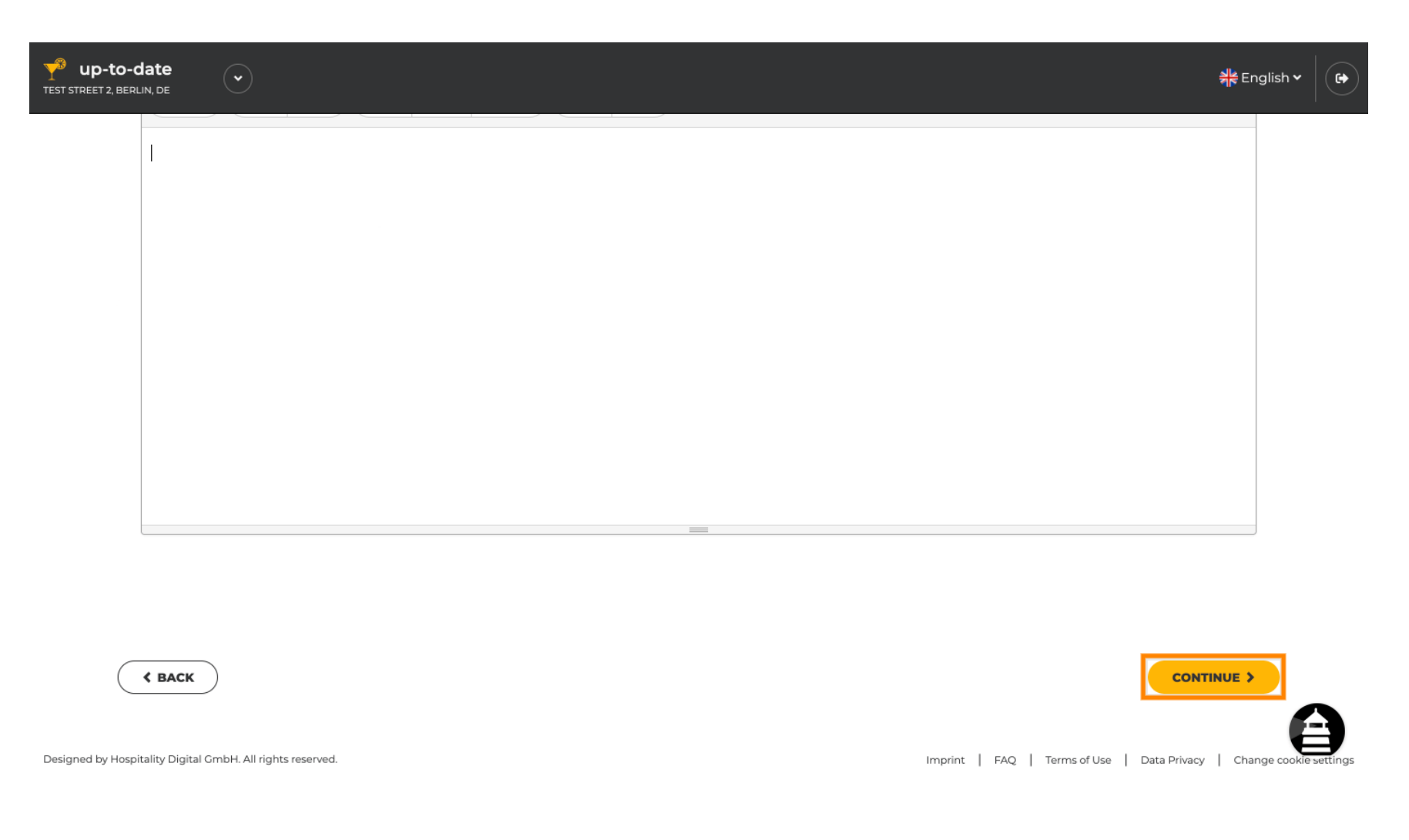

![](_page_6_Picture_0.jpeg)

# Asta este. Ai terminat.  $\odot$

![](_page_6_Picture_17.jpeg)

![](_page_7_Picture_0.jpeg)

![](_page_7_Picture_2.jpeg)

Scan to go to the interactive player